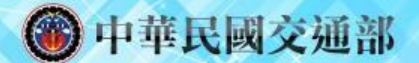

案號: 1060125e

#### **PTX APIs開發技術說明(含Odata)**

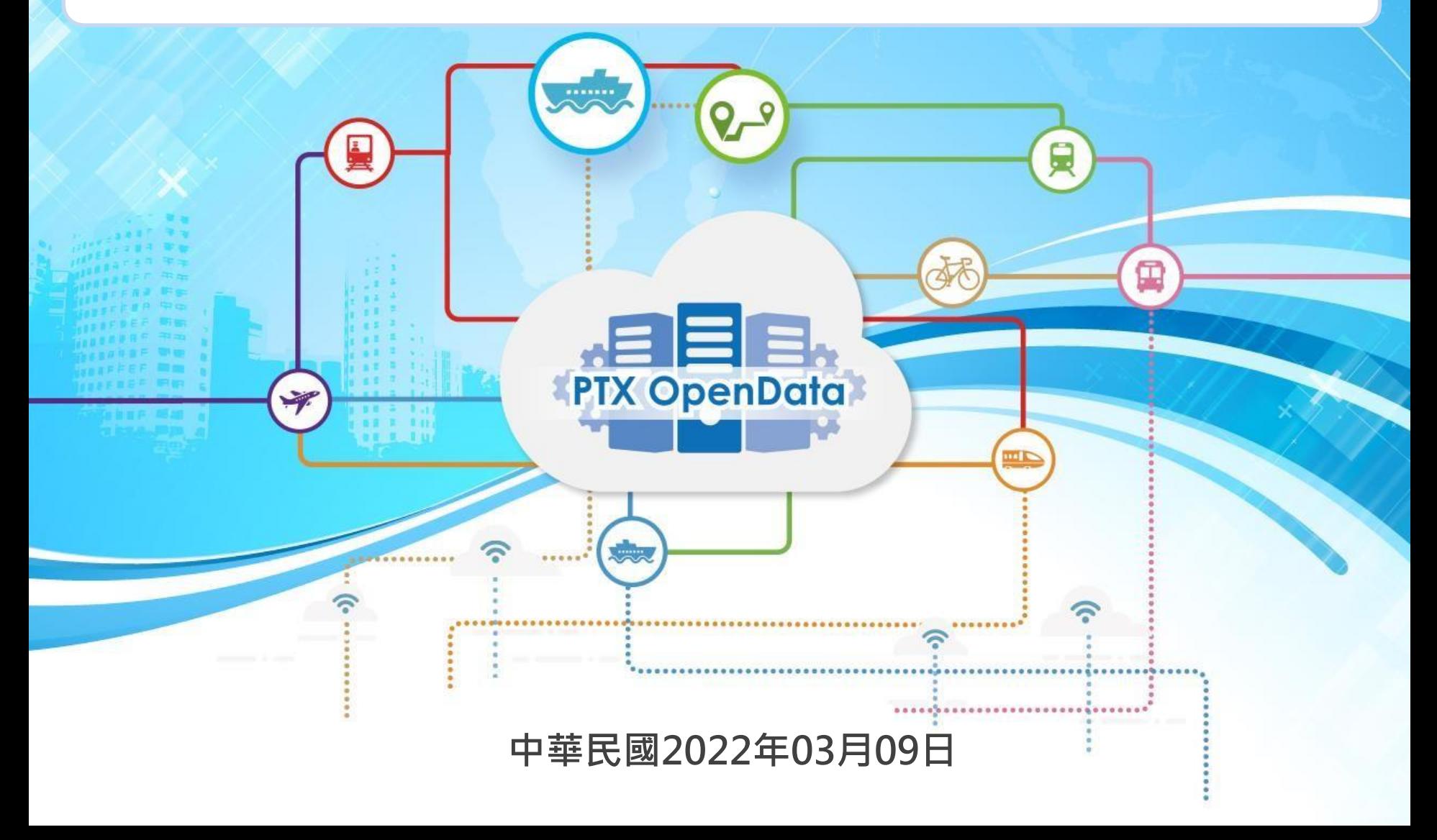

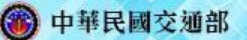

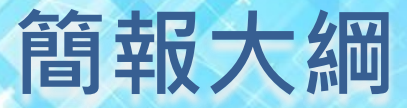

- **一、Odata簡介**
- **二、URL**
- **三、Odata查詢**
- **四、Odata實際應用**

**PTX** OpenDate

 $Q_{\mu}$ 

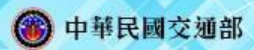

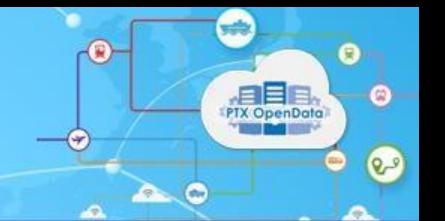

# 、ODATA**簡介**

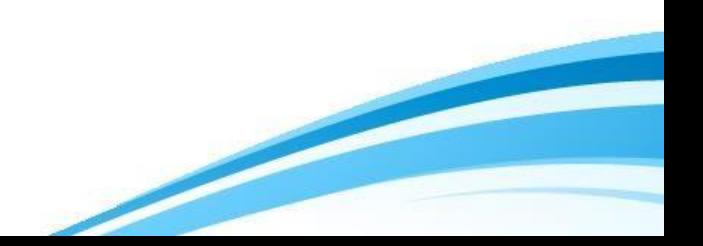

# **為什麼需要Odata(1/2)**

#### **Client**

- 瀏覽器(ex: IE, firefox, chrome)
- 智慧型手機(ex: 安卓, ios)
- BI工具(ex: Excel)
- 開發軟體平台(ex: .NET, Java)

#### **資料來源**

- 開發軟體平台(ex: .NET, Java)
- 雲端儲存設備(ex: Azure)
- 企業管理系統(ex: SharePoint)
- 雲服務(尋找各式各樣的資料,包括人口統計、環境、金融、零售及 運動)

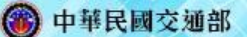

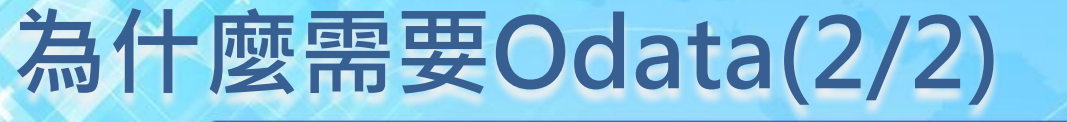

- 不同的客戶端要怎麼存取不同的資料來源, 如果每一個客 戶端都為了特定的資料來源端寫了特定的程式碼,那會是 客戶端沉重的負擔
- 不同的客戶端有不同的需求,如果資料來源端都為了每一 個客戶端定義不同的需求,那會是資料來源端沉重的負擔 ■ 因此定義一個通用的協定,兼容不同的情況, 並採取Web 導向的標準,正是需要Odata的原因

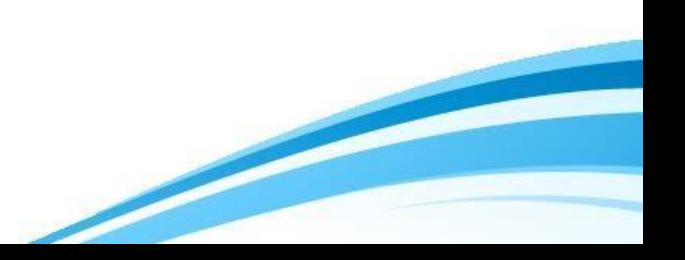

### **OData簡介**

■ 開放式資料協定 (Open Data Protocol, 簡稱OData) 以 REST原則,允許使用者透過HTTP方式存取資料,並能根據 資料的模型進而查詢與更新

■ 是由微軟支持且定義的協定, Odata Version 4.0已被結 構化資訊標準促進組織(Organization for the Advancement of Structured Information Standards, OASIS)投票通 過成為開放工業標準

■ 該協定已定義了一組規則(可擴充),可組串成資源定位器 (Uniform Resource Locator,簡稱URL)使用服務

### **OData簡介**

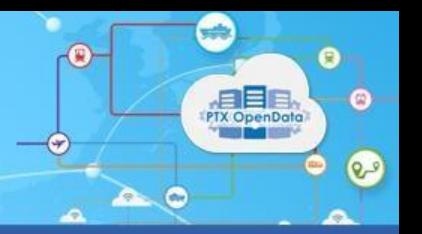

#### ■ OData允許不同的客戶端能存取不同的資料來源。

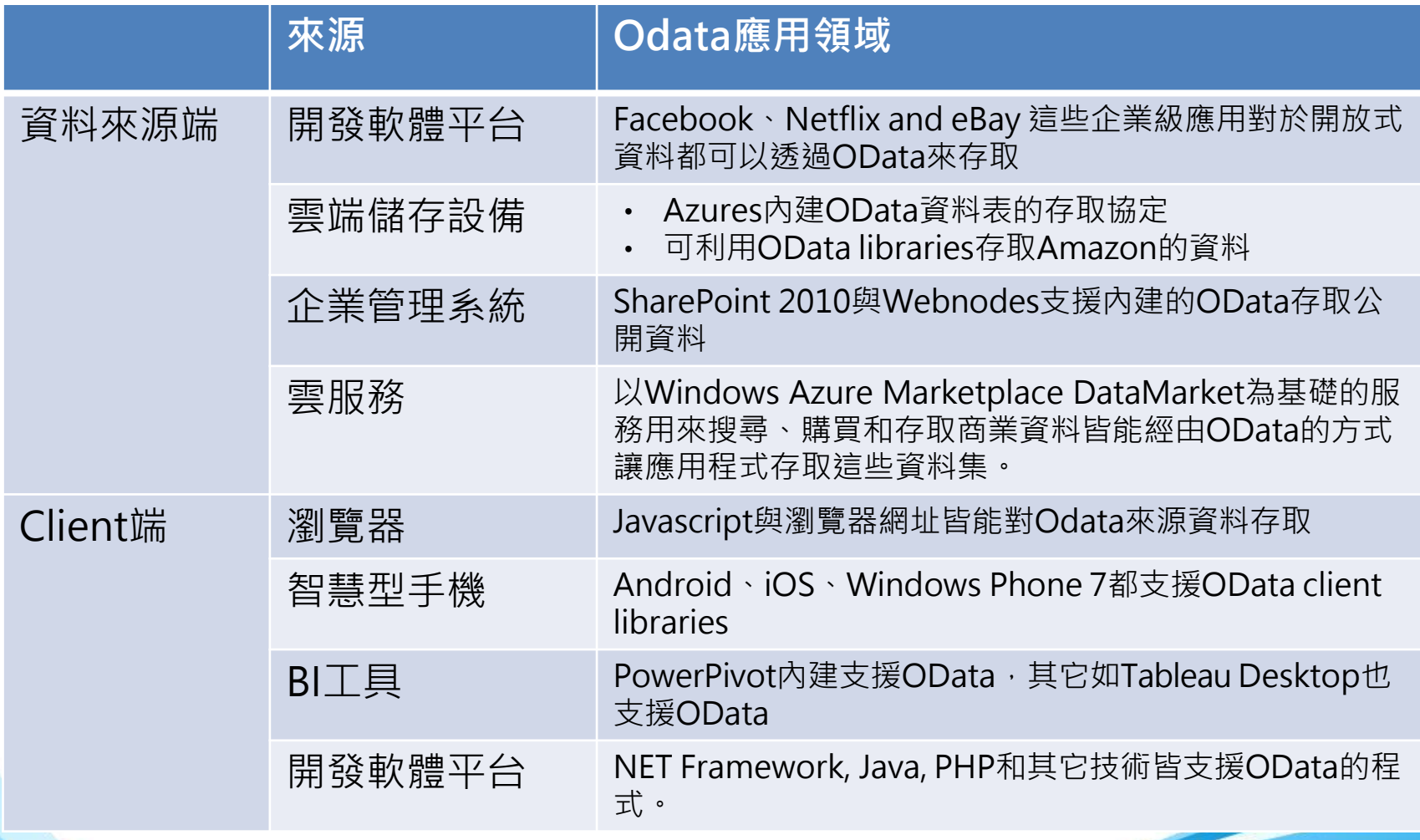

### **REST(1/2)**

■ 表象化狀態轉變(Representational State Transfer, 簡稱 REST), 意指以 URL 定位資源, 根據HTTP動詞POST、 GET、PATCH/PUT、DELETE..等動詞操作與回應訊息

#### 兩個核心精神:

- ●1. 使用Resource來當做識別的資源, 也就是使用一個 URL網址來代表一個Resource
- 2. 同一個Resource則可以有不同的Representations格 式變化。

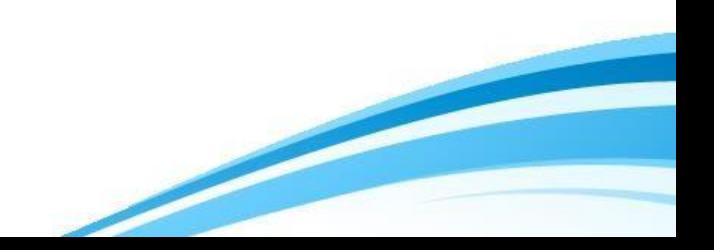

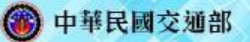

### **REST(2/2)**

相較於SOAP、XML-RPC更為簡潔容易使用,也是眾多網 路服務中最為普遍的API格式,像是Amazon、Yahoo!、 Google等提供的API服務均有REST介面。

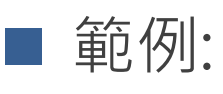

- POST /events (新增事件)
- GET /events/1 (取得某一筆事件)
- DELETE /events/1 (刪除某一筆事件)

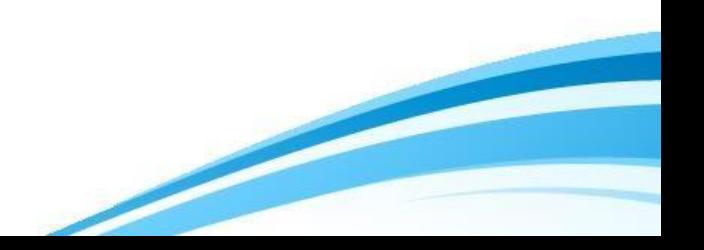

### **OASIS**

■ 結構化資訊標準促進組織 ( Organization for the Advancement of Structured Information Standards, OASIS)是一個非商業性的國際社團 ,致力於推動電子商務標準的開發與整合。來自 100多個國家的600多家組織與企業,人數超過 5000人的國際化組織

■全部的工作將是通過公開投票的方式認可

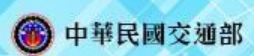

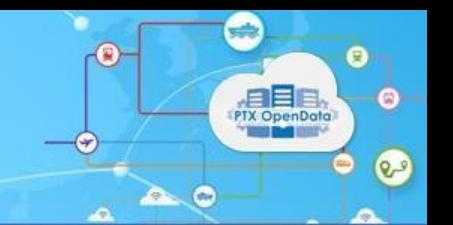

# 、URL

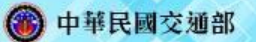

## **URL(MOTC Web API)(1/3)**

- Web API(application programming interface)的表現方 式,如下圖,分為網站根目錄(App Root)、資源路徑 (Resource Path)和查詢選項(Query Options):
	- 網站根目錄:應用服務的基本網址。
	- 資源路徑:指定資源項目路徑名稱。
	- 查詢選項:指定欲取得資料的範圍或查詢的條件。

[http://Root/{](http://Root/)Namespace}/{Version}/{Domain}/{Service}/{Application}?{ODataQueryQptions} |--App Root--| |--------Resource Path---------| |-Query Options-|

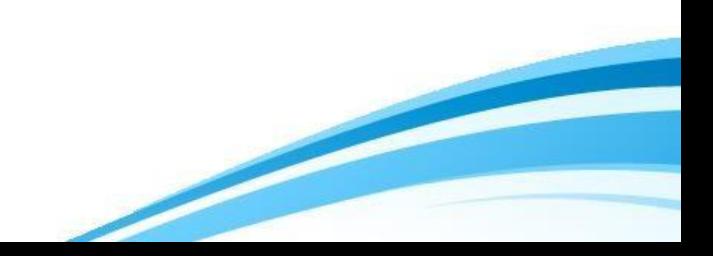

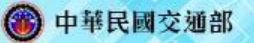

# **URL(MOTC Web API)(2/3)**

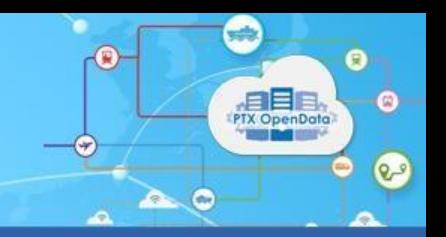

### ■ 網站根目錄(App Root)

網站根目錄的主要組成為(Root)網域名稱和(Namespace)應用程式名稱, 並且透過HTTP 協定連結而形成服務的基本網址。

**Root**: ptx.transportdata.tw

◆ Namespace : MOTC或PTX

#### ■ 資源路徑(Resource Path)

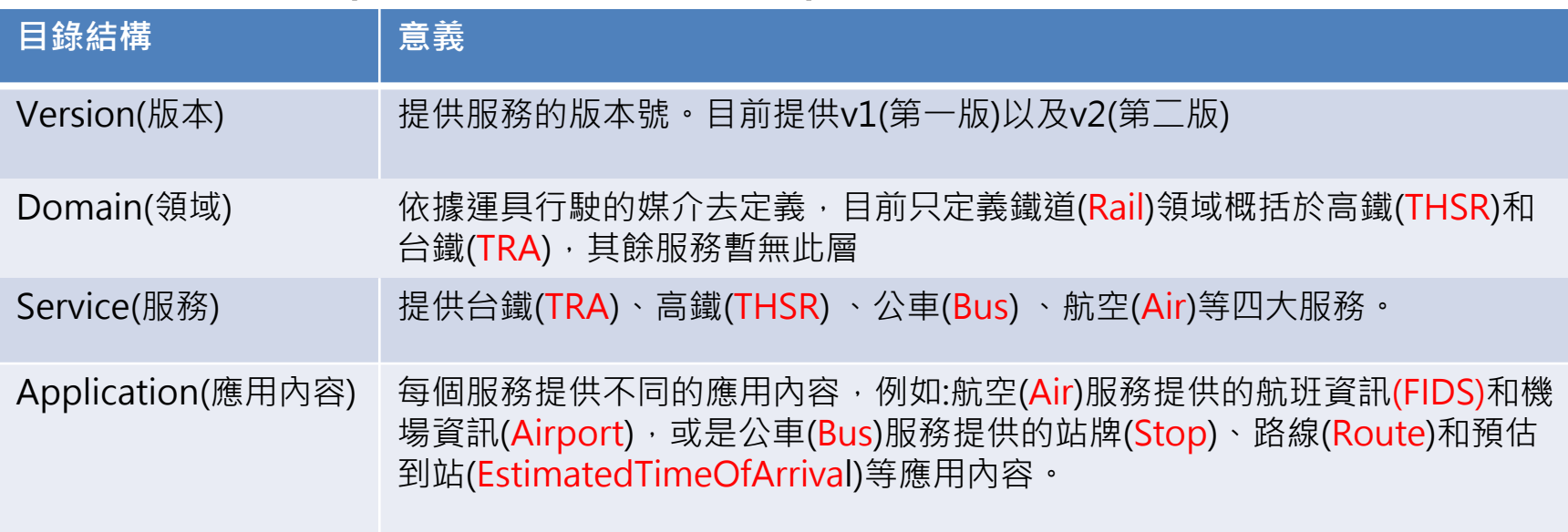

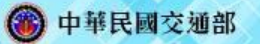

### **URL(MOTC Web API)(3/3)**

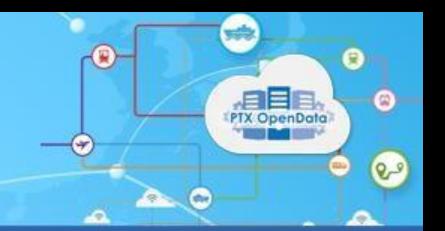

#### ■ 查詢選項(Query Options)

● MOTC WEB API 引入Odata為查詢選項, 我們將在接下來幾 篇投影片詳細介紹Odata的查詢選項及範例

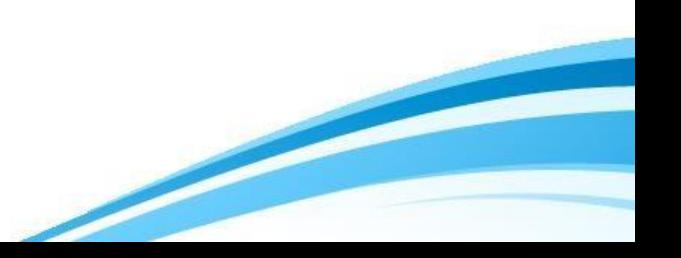

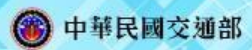

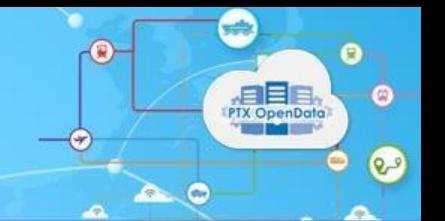

# 、ODATA**查詢**

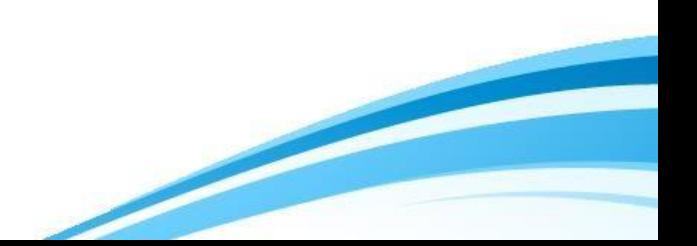

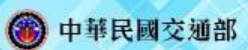

### **OData查詢選項**

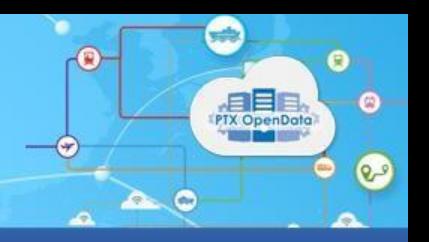

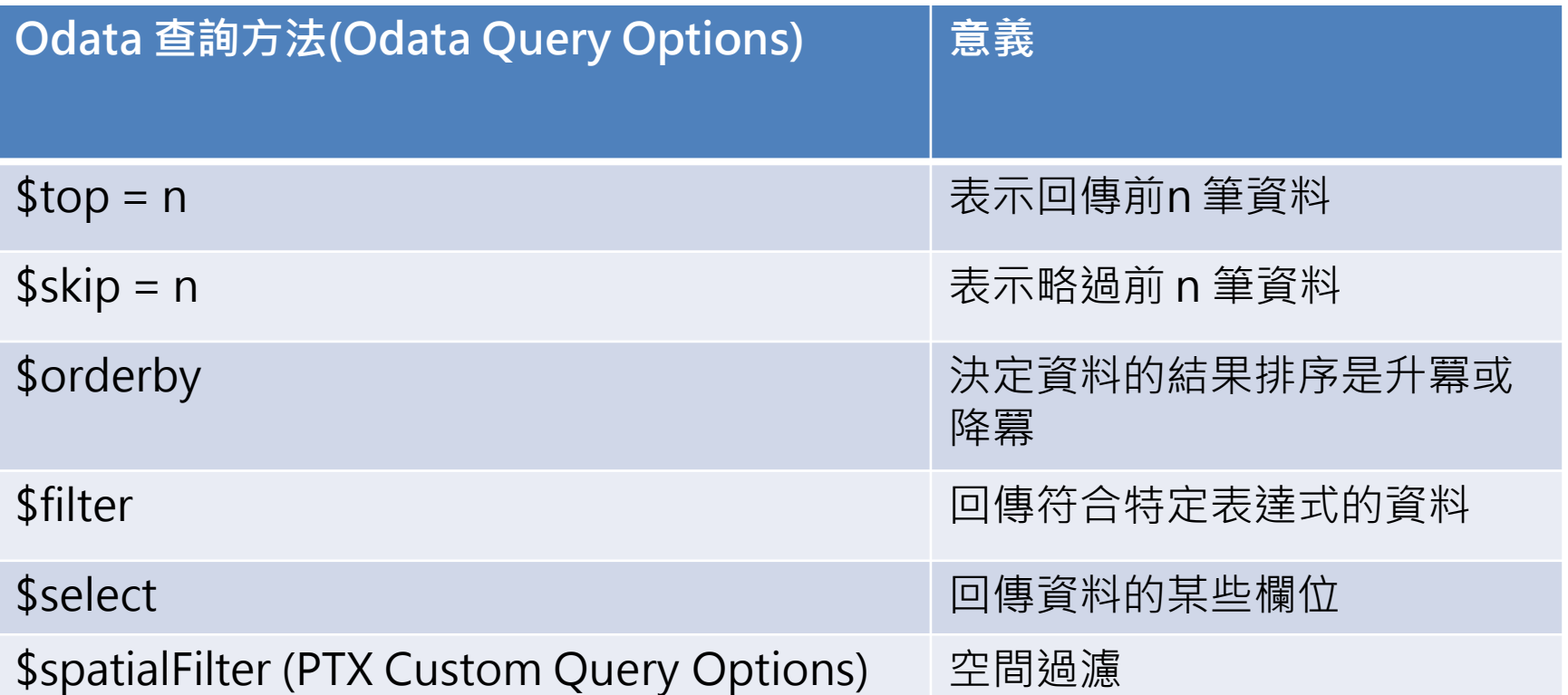

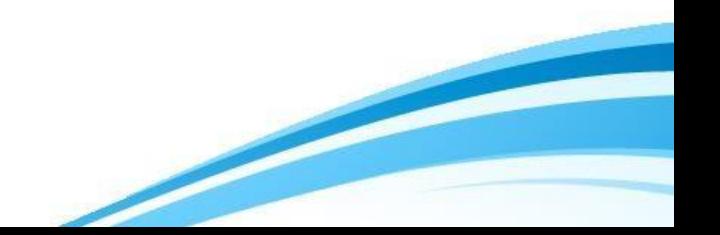

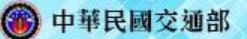

### **OData查詢選項-\$select**

使用API時,可允許Client端可透過\$select語法回 傳指定欄位(目前只針對第一層),多個欄位可用逗 號(,)隔開

● 未指定\$select,回傳全部欄位:

[http://Root/Namespace/{Version}/{Service}/{App}](http://root/Namespace/{Version}/{Service}/{App})

● 只回傳欄位1

[http://Root/Namespace/{Vers](http://Root/Namespace/)ion}/{Service}/{App}?\$select= Field1

● 回傳多個欄位,欄位1和欄位2

[http://Root/Namespace/{](http://Root/Namespace/)Version}/{Service}/{App}?\$select= Field1,Field2

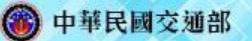

### **OData查詢選項-\$select**

■ 以MOTC 鐵路的Station API 為例

<http://ptx.transportdata.tw/MOTC/v2/Rail/TRA/Station> ?\$select=StationID,StationAddress

● StationID與StationAddress必須是原回傳資料擁有的欄位

● 回傳結果只會有StationID與StationAddress欄位,<u>但若有指定</u> 兩輸出格式,會有不同結果:

◆回傳資料指定為json時,只會回傳被select的欄位,除此之外, 若其他欄位為非nullable,也會回傳系統預設值

◆回傳資料指定為xml,沒有被指定的屬性若為class或是string,不 會回傳該欄位,但若是其他屬性(int,bool,enum..),還是會回傳 該欄位,其值為系統預設值

■指定回傳結果的格式(\$format),會在後面做介紹

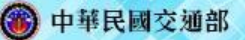

利用\$filter語法可以篩選資料, 其中提供了邏輯運算子 (Logical Operators), 算術運算子(Arithmetic Operators) ,規範函數(Canonical Functions)以及 Lambda Operators供使用者運用

+ 苹民國交通部

### **OData查詢選項-\$filter**

邏輯運算子語法

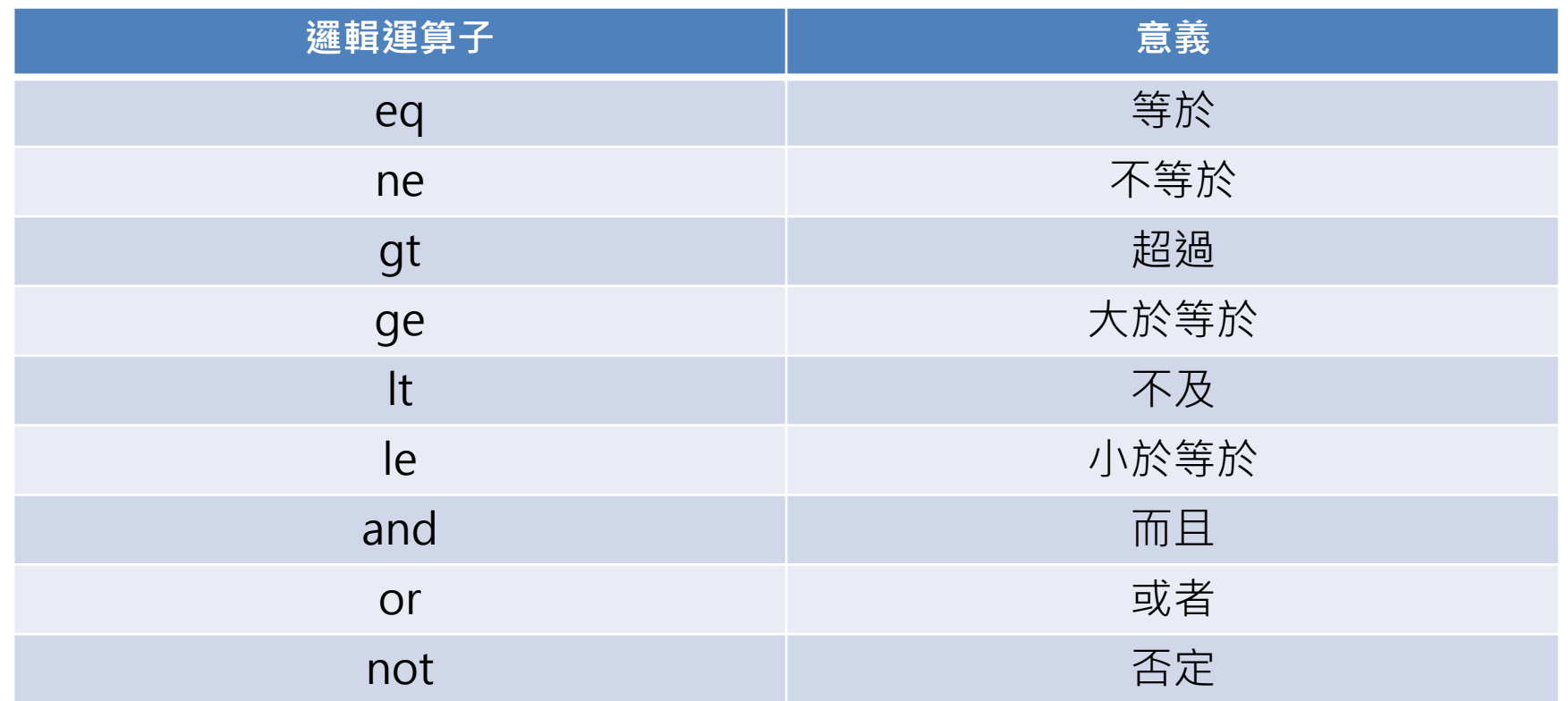

Ô

 $\mathbf{e}$ 

**PIX OpenDote** 

G

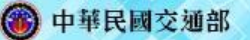

#### 邏輯運算子範例

- 取得臺北公車動態定時,車牌號碼等於636-U7的資料
- [http://ptx.transportdata.tw/MOTC/v2/Bus/RealTimeByFrequency/City/Taipei?\\$](http://ptx.transportdata.tw/MOTC/v2/Bus/RealTimeByFrequency/City/Taipei?$) filter=PlateNumb eq '636-U7'
- 取得臺北公車動態定時,行車狀況不等於正常的資料, [http://ptx.transportdata.tw/MOTC/v2/Bus/RealTimeByFrequency/City/Taipei?\\$](http://ptx.transportdata.tw/MOTC/v2/Bus/RealTimeByFrequency/City/Taipei?$) filter=BusStatus ne '正常'
- 取得臺北公車動態定時, 行駛速度超過100的資料
- [http://ptx.transportdata.tw/MOTC/v2/Bus/RealTimeByFrequency/City/Taipei?\\$](http://ptx.transportdata.tw/MOTC/v2/Bus/RealTimeByFrequency/City/Taipei?$) filter=Speed gt 100
- 取得臺北公車動態定時, 行駛速度大於等於100的資料
- [http://ptx.transportdata.tw/MOTC/v2/Bus/RealTimeByFrequency/City/Taipei?\\$](http://ptx.transportdata.tw/MOTC/v2/Bus/RealTimeByFrequency/City/Taipei?$)

filter=Speed ge  $100$  21

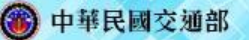

#### ■ 邏輯運算子範例

- 取得臺北公車動態定時,行駛速度不及100的資料
- [http://ptx.transportdata.tw/MOTC/v2/Bus/RealTimeByFrequency/City/Taipei?\\$filter=Sp](http://ptx.transportdata.tw/MOTC/v2/Bus/RealTimeByFrequency/City/Taipei?$filter=Sp) eed lt 100
- 取得臺北公車動態定時, 行駛速度小於等於100的資料
- [http://ptx.transportdata.tw/MOTC/v2/Bus/RealTimeByFrequency/City/Taipei?\\$filter=Sp](http://ptx.transportdata.tw/MOTC/v2/Bus/RealTimeByFrequency/City/Taipei?$filter=Sp) eed le 100
- 取得臺北公車動態定時,行駛速度不及100 而且 行車狀況不等於正常的資料
- [http://ptx.transportdata.tw/MOTC/v2/Bus/RealTimeByFrequency/City/Taipei?\\$filter=Sp](http://ptx.transportdata.tw/MOTC/v2/Bus/RealTimeByFrequency/City/Taipei?$filter=Sp)  eed lt 100 and BusStatus ne '正常'
- 取得臺北公車動態定時,行駛速度不及100 或是 行車狀況不等於正常的資料
- [http://ptx.transportdata.tw/MOTC/v2/Bus/RealTimeByFrequency/City/Taipei?\\$filter=Sp](http://ptx.transportdata.tw/MOTC/v2/Bus/RealTimeByFrequency/City/Taipei?$filter=Sp)  eed lt 100 or BusStatus ne '正常'
- 取得臺北公車動態定時,車牌號碼的結尾 不為U7 的資料
- [http://ptx.transportdata.tw/MOTC/v2/Bus/RealTimeByFrequency/City/Taipei?\\$filter=no](http://ptx.transportdata.tw/MOTC/v2/Bus/RealTimeByFrequency/City/Taipei?$filter=no)

t endswith(PlateNumb,'U7')  $22$ 

+ 苹民國交通部

### **OData查詢選項-\$filter**

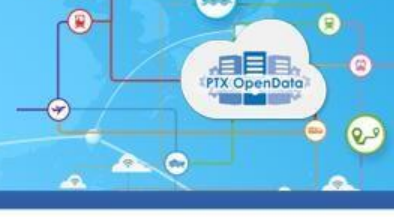

#### 算術運算子語法

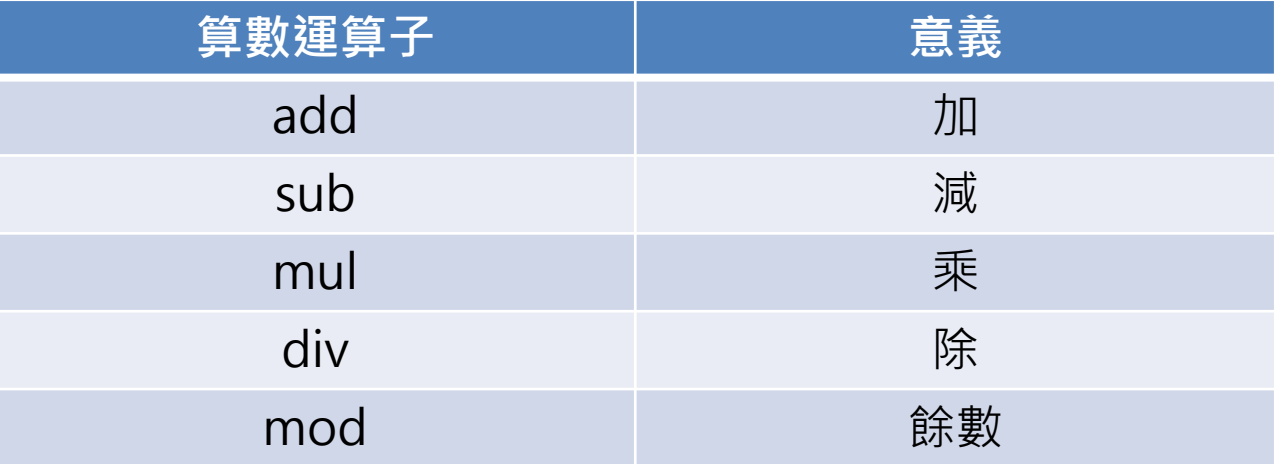

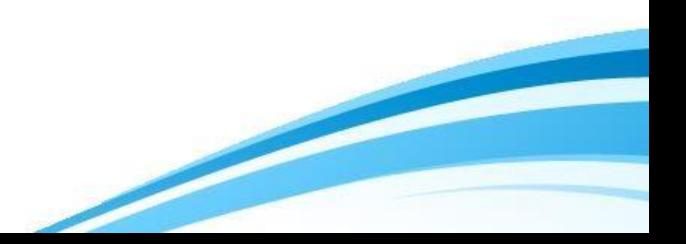

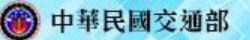

#### ■ 算術運算子範例

- 取得臺北公車動態定時, 行駛速度加2等於102 的資料
- [http://ptx.transportdata.tw/MOTC/v2/Bus/RealTimeByFrequency/City/Taipei?\\$filter=Sp](http://ptx.transportdata.tw/MOTC/v2/Bus/RealTimeByFrequency/City/Taipei?$filter=Sp)  eed add 2 eq 102
- 取得臺北公車動態定時, 行駛速度減 2等於102 的資料
- [http://ptx.transportdata.tw/MOTC/v2/Bus/RealTimeByFrequency/City/Taipei?\\$filter=Sp](http://ptx.transportdata.tw/MOTC/v2/Bus/RealTimeByFrequency/City/Taipei?$filter=Sp)  eed sub 2 eq 102
- 取得臺北公車動態定時,行駛速度乘2等於102的資料
- [http://ptx.transportdata.tw/MOTC/v2/Bus/RealTimeByFrequency/City/Taipei?\\$filter=Sp](http://ptx.transportdata.tw/MOTC/v2/Bus/RealTimeByFrequency/City/Taipei?$filter=Sp) eed mul 2 eq 102
- 取得臺北公車動態定時,行駛速度除2等於102的資料
- [http://ptx.transportdata.tw/MOTC/v2/Bus/RealTimeByFrequency/City/Taipei?\\$filter=Sp](http://ptx.transportdata.tw/MOTC/v2/Bus/RealTimeByFrequency/City/Taipei?$filter=Sp)  eed div 2 eq 102
- 取得臺北公車動態定時,行駛速度除2的餘數等於2的資料
- [http://ptx.transportdata.tw/MOTC/v2/Bus/RealTimeByFrequency/City/Taipei?\\$filter=Sp](http://ptx.transportdata.tw/MOTC/v2/Bus/RealTimeByFrequency/City/Taipei?$filter=Sp)

eed mod 2 eq 2 24

+ 苹民國交通部

### **OData查詢選項-\$filter**

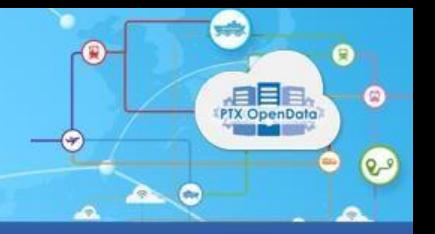

#### 規範函數語法

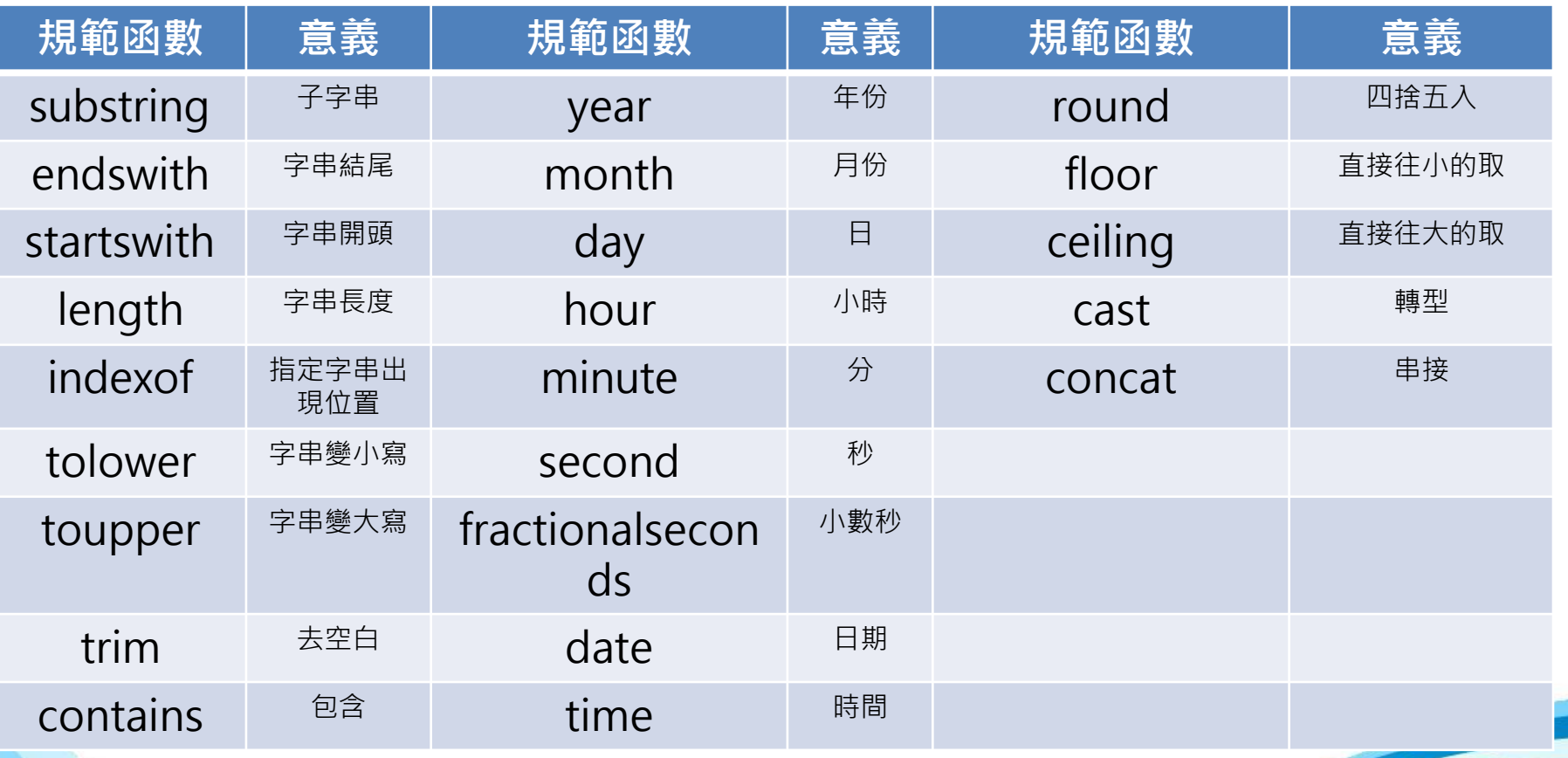

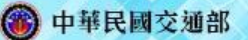

- 取得臺北公車動態定時,車牌號碼第0個位置開始算的2個字元為41的資料
- [http://ptx.transportdata.tw/MOTC/v2/Bus/RealTimeByFrequency/City/Taipei?\\$filter=su](http://ptx.transportdata.tw/MOTC/v2/Bus/RealTimeByFrequency/City/Taipei?$filter=su)  bstring(PlateNumb,0,2) eq '41'
- 取得臺北公車動態定時,車牌號碼的結尾為U7 的資料
- [http://ptx.transportdata.tw/MOTC/v2/Bus/RealTimeByFrequency/City/Taipei?\\$filter=en](http://ptx.transportdata.tw/MOTC/v2/Bus/RealTimeByFrequency/City/Taipei?$filter=en)  dswith(PlateNumb,'U7')
- 取得臺北公車動態定時,車牌號碼的開頭為U7 的資料
- [http://ptx.transportdata.tw/MOTC/v2/Bus/RealTimeByFrequency/City/Taipei?\\$filter=st](http://ptx.transportdata.tw/MOTC/v2/Bus/RealTimeByFrequency/City/Taipei?$filter=st)  artswith(PlateNumb,'U7')
- 取得臺北公車動態定時,車牌號碼的長度為7的資料
- [http://ptx.transportdata.tw/MOTC/v2/Bus/RealTimeByFrequency/City/Taipei?\\$filter=le](http://ptx.transportdata.tw/MOTC/v2/Bus/RealTimeByFrequency/City/Taipei?$filter=le)  ngth(PlateNumb) eq 7
- 取得臺北公車動態定時,車牌號碼開頭(第0個位置)為F的資料
- [http://ptx.transportdata.tw/MOTC/v2/Bus/RealTimeByFrequency/City/Taipei?\\$filter=in](http://ptx.transportdata.tw/MOTC/v2/Bus/RealTimeByFrequency/City/Taipei?$filter=in) dexof(PlateNumb,'F') eq 0

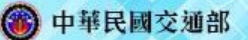

#### ■ 規範函數範例

- 取得臺北公車動態定時,車牌號碼為小寫的字母 fa-185的資料
- [http://ptx.transportdata.tw/MOTC/v2/Bus/RealTimeByFrequency/City/Taipei?\\$filter=tolo](http://ptx.transportdata.tw/MOTC/v2/Bus/RealTimeByFrequency/City/Taipei?$filter=tolo)  wer(PlateNumb) eq 'fa-185'
- 取得臺北公車動態定時,車牌號碼為大寫的字母 FA-185的資料
- [http://ptx.transportdata.tw/MOTC/v2/Bus/RealTimeByFrequency/City/Taipei?\\$filter=toup](http://ptx.transportdata.tw/MOTC/v2/Bus/RealTimeByFrequency/City/Taipei?$filter=toup) per(PlateNumb) eq 'FA-185'
- 取得臺北公車動態定時,車牌號碼為去空白後的 FA-185的資料
- [http://ptx.transportdata.tw/MOTC/v2/Bus/RealTimeByFrequency/City/Taipei?\\$filter=trim\(](http://ptx.transportdata.tw/MOTC/v2/Bus/RealTimeByFrequency/City/Taipei?$filter=trim()  PlateNumb) eq 'FA-185'
- 取得臺北公車動態定時,車牌號碼為包含的 FA的資料
- [http://ptx.transportdata.tw/MOTC/v2/Bus/RealTimeByFrequency/City/Taipei?\\$filter=cont](http://ptx.transportdata.tw/MOTC/v2/Bus/RealTimeByFrequency/City/Taipei?$filter=cont)  ains(PlateNumb, 'FA')
- 取得臺北公車動態定時,資料紀錄時間的年份為2015年的資料
- [http://ptx.transportdata.tw/MOTC/v2/Bus/RealTimeByFrequency/City/Taipei?\\$filter=year\(](http://ptx.transportdata.tw/MOTC/v2/Bus/RealTimeByFrequency/City/Taipei?$filter=year()  UpdateTime) eq 2015

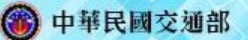

- 取得臺北公車動態定時,資料紀錄時間的月份為9月的資料
- [http://ptx.transportdata.tw/MOTC/v2/Bus/RealTimeByFrequency/City/Taipei?\\$filter=mon](http://ptx.transportdata.tw/MOTC/v2/Bus/RealTimeByFrequency/City/Taipei?$filter=mon)  th(UpdateTime) eq 9
- 取得臺北公車動態定時,資料紀錄時間的日期為18號的資料
- [http://ptx.transportdata.tw/MOTC/v2/Bus/RealTimeByFrequency/City/Taipei?\\$filter=day\(](http://ptx.transportdata.tw/MOTC/v2/Bus/RealTimeByFrequency/City/Taipei?$filter=day() UpdateTime) eq 18
- 取得臺北公車動態定時,資料紀錄時間的小時為17點的資料
- [http://ptx.transportdata.tw/MOTC/v2/Bus/RealTimeByFrequency/City/Taipei?\\$filter=hour](http://ptx.transportdata.tw/MOTC/v2/Bus/RealTimeByFrequency/City/Taipei?$filter=hour) (UpdateTime) eq 17
- 取得臺北公車動態定時,資料紀錄時間的分鐘為第17分的資料
- [http://ptx.transportdata.tw/MOTC/v2/Bus/RealTimeByFrequency/City/Taipei?\\$filter=min](http://ptx.transportdata.tw/MOTC/v2/Bus/RealTimeByFrequency/City/Taipei?$filter=min) ute(UpdateTime) eq 17
- 取得臺北公車動態定時, 資料紀錄時間的秒數為第1秒的資料
- [http://ptx.transportdata.tw/MOTC/v2/Bus/RealTimeByFrequency/City/Taipei?\\$filter=seco](http://ptx.transportdata.tw/MOTC/v2/Bus/RealTimeByFrequency/City/Taipei?$filter=seco) nd(UpdateTime) eq 1

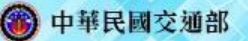

- 取得臺北公車動態定時,資料紀錄時間的毫秒為0.1秒的資料
- [http://ptx.transportdata.tw/MOTC/v2/Bus/RealTimeByFrequency/City/Taipei?\\$filter=fract](http://ptx.transportdata.tw/MOTC/v2/Bus/RealTimeByFrequency/City/Taipei?$filter=fract)  ionalseconds(UpdateTime) eq 0.1
- 取得臺北公車動態定時,資料紀錄時間的日期格式為2015-09-17T17:57:00+08:00的資料
- [http://ptx.transportdata.tw/MOTC/v2/Bus/RealTimeByFrequency/City/Taipei?\\$filter=date](http://ptx.transportdata.tw/MOTC/v2/Bus/RealTimeByFrequency/City/Taipei?$filter=date)  (UpdateTime) eq 2015-09-17
- 取得臺北公車動態定時,資料紀錄時間的時間格式為2015-09-17T17:57:00+08:00的資料
- [http://ptx.transportdata.tw/MOTC/v2/Bus/RealTimeByFrequency/City/Taipei?\\$filter=time](http://ptx.transportdata.tw/MOTC/v2/Bus/RealTimeByFrequency/City/Taipei?$filter=time)  (UpdateTime) eq 11:59:48

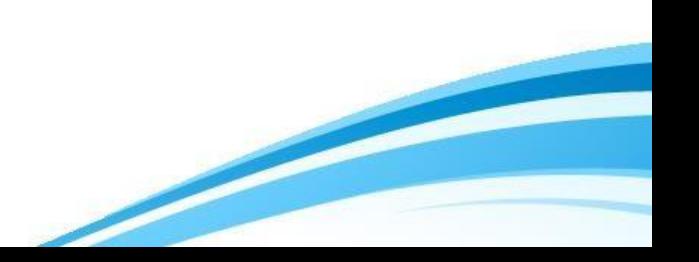

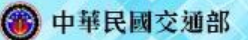

- 取得臺北公車動態定時, 行駛速度四捨五入為12的資料
- [http://ptx.transportdata.tw/MOTC/v2/Bus/RealTimeByFrequency/City/Taipei?\\$filter=roun](http://ptx.transportdata.tw/MOTC/v2/Bus/RealTimeByFrequency/City/Taipei?$filter=roun)  d(Speed) eq 12
- 取得臺北公車動態定時,行駛速度去小數,直接往小的整數進位為12的資料
- [http://ptx.transportdata.tw/MOTC/v2/Bus/RealTimeByFrequency/City/Taipei?\\$filter=floor](http://ptx.transportdata.tw/MOTC/v2/Bus/RealTimeByFrequency/City/Taipei?$filter=floor) (Speed) eq 12
- 取得臺北公車動態定時, 行駛速度去小數, 直接往大的整數進位為12的資料
- [http://ptx.transportdata.tw/MOTC/v2/Bus/RealTimeByFrequency/City/Taipei?\\$filter=ceili](http://ptx.transportdata.tw/MOTC/v2/Bus/RealTimeByFrequency/City/Taipei?$filter=ceili)  ng(Speed) eq 12
- 取得臺北公車動態定時, 行駛速度轉型成字串為12的資料
- [http://ptx.transportdata.tw/MOTC/v2/Bus/RealTimeByFrequency/City/Taipei?\\$filter=cast\(](http://ptx.transportdata.tw/MOTC/v2/Bus/RealTimeByFrequency/City/Taipei?$filter=cast()  Speed,Edm.String) eq '12'
- 取得臺北公車動態定時,車牌號碼前面串接台北兩個字為 台北636-U7的資料
- [http://ptx.transportdata.tw/MOTC/v2/Bus/RealTimeByFrequency/City/Taipei?\\$filter=conc](http://ptx.transportdata.tw/MOTC/v2/Bus/RealTimeByFrequency/City/Taipei?$filter=conc) at('台北',PlateNumb) eq '台北636-U7'

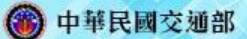

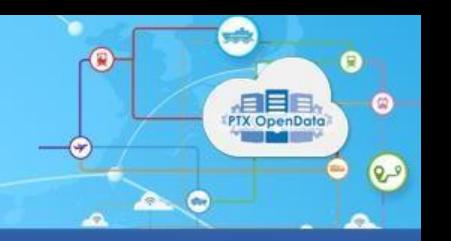

#### ■ Lambda Operators語法

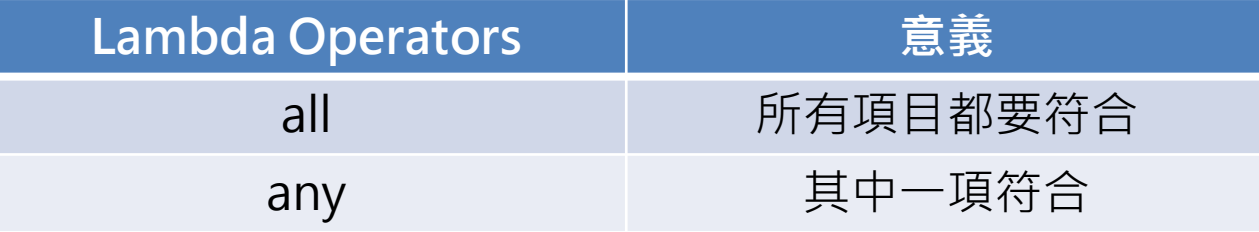

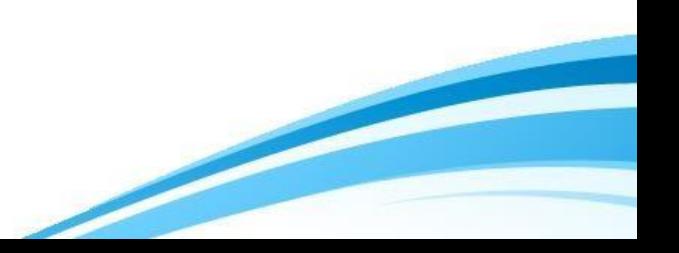

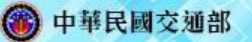

#### ■ Lambda Operators範例

- 取得高鐵車次時,針對停靠時間資料底下的車站代碼,其中一筆的車站 代碼為1000的資料就回傳
- http://ptx.transportdata.tw/MOTC/v2/Rail/THSR/DailyTimetable?\$filt er=StopTimes/any(d:d/StationID eq '1000')
- 取得<u>高鐵車次時,針對停靠時間資料</u>底下的車站代碼,全部的<u>車站代碼</u>為 1000的資料就回傳
- [http://ptx.transportdata.tw/MOTC/v2/Rail/THSR/DailyTimetable?\\$filt](http://ptx.transportdata.tw/MOTC/v2/Rail/THSR/DailyTimetable?$filt)  er=StopTimes/all(d:d/StationID eq '1000')

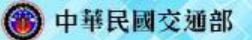

### **OData查詢選項-\$orderby**

- 使用API時,可允許Client端可透過\$orderby語法針對指定 欄位做排序,多個欄位可用逗號(,)隔開,升冪(asc)或降冪 (desc)
	- 針對欄位1作升冪(預設為升冪) [http://Domain/App/{](http://Domain/App/)Version}/{Service}/{App}?\$orderby= Field1
	- 針對欄位1作升冪 [http://Domain/App/{](http://Domain/App/)Version}/{Service}/{App}?\$orderby= Field1 asc
	- 針對欄位1作降冪 [http://Domain/App/{](http://Domain/App/)Version}/{Service}/{App}?\$orderby= Field1 desc
	- 針對欄位1作升冪,欄位2降冪 [http://Domain/App/{](http://Domain/App/)Version}/{Service}/{App}?\$orderby= Field1 asc, Field2 desc

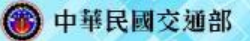

### **OData查詢選項-\$orderby**

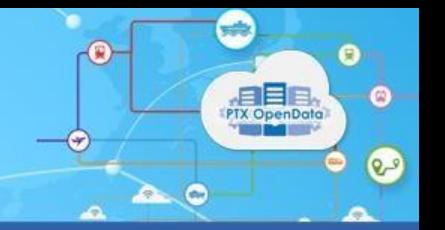

■ 以MOTC 鐵路的Station API:

http://[ptx.transportdata.tw/MOTC/v2/Rail/TRA/Station?\\$](http://210.59.250.227/MOTC/Rail/TRA/Station?$select=StationID,StationNameZh)orderby =UpdateTime

● 指定回傳資料以UpdateTime欄位來排序

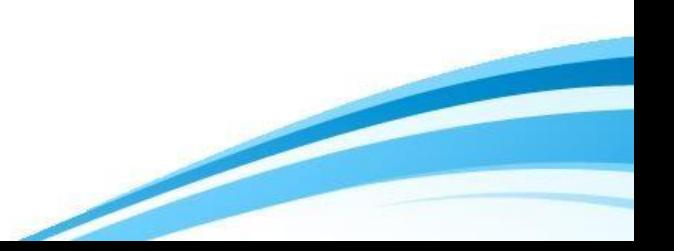

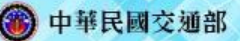

# **OData查詢選項-\$orderby**

C O ptx.transportdata.tw/MOTC/v2/Rail/TRA/Station?\$orderby=UpdateTime  $\leftarrow$  $\rightarrow$ 

#### This XML file does not appear to have any style information associated with it. The document tree is sho

月目 **PTX OpenData** 

 $Q_{\mu}$ 

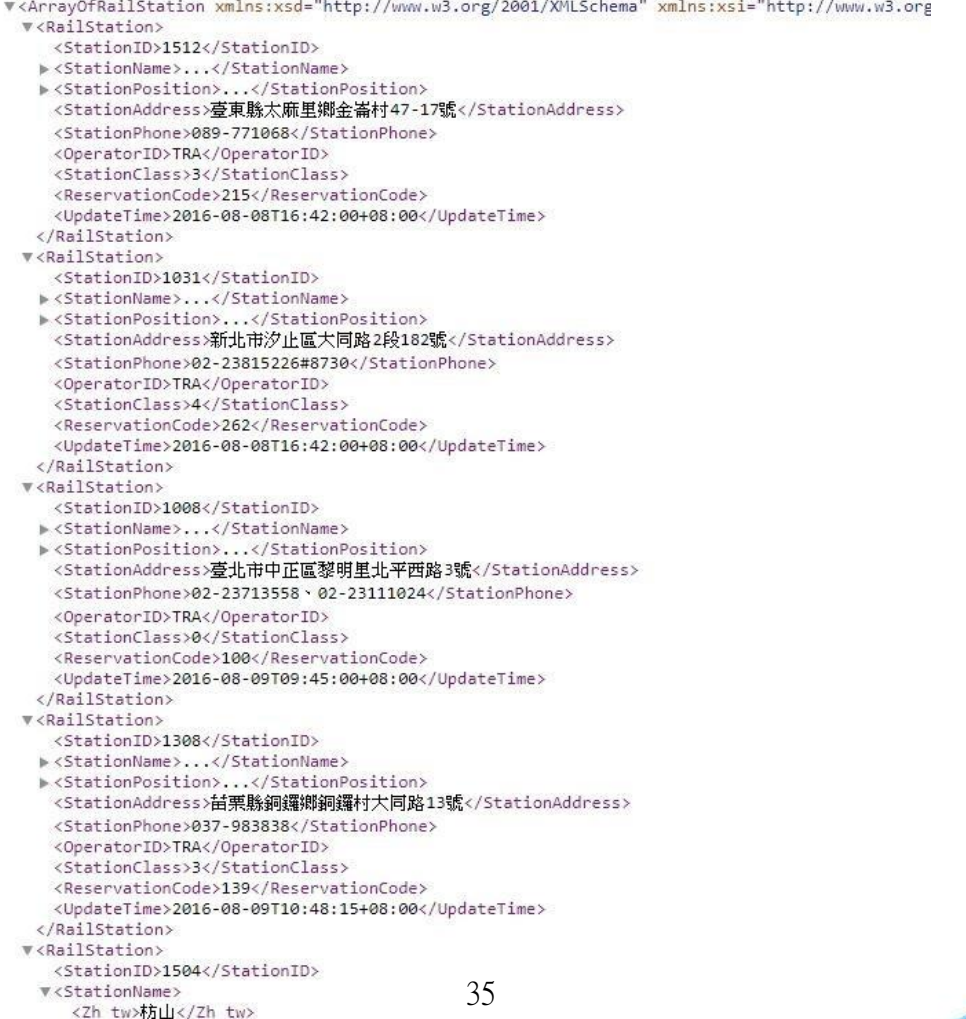

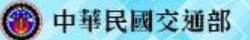

# **OData查詢選項-\$skip and \$top**

- ■以MOTC 鐵路的Station API
	- [http://ptx.transportdata.tw/MOTC/v2/Rail/TRA/Station?\\$skip=10](http://ptx.transportdata.tw/MOTC/Rail/TRA/Station?$skip=10)
		- ◆忽略回傳資料的前10筆資料
	- [http://ptx.transportdata.tw/MOTC/v2/Rail/TRA/Station?\\$top=](http://ptx.transportdata.tw/MOTC/Rail/TRA/Station?$top=10)  [10](http://ptx.transportdata.tw/MOTC/Rail/TRA/Station?$top=10)
		- 只取回傳資料的前10筆資料

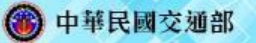

### **OData查詢選項-\$format**

### ■以MOTC 鐵路的Station API

 [http://ptx.transportdata.tw/MOTC/v2/Rail/TRA/Station?\\$form](http://210.59.250.227/MOTC/Rail/TRA/Station?$format=json)  [at=json](http://210.59.250.227/MOTC/Rail/TRA/Station?$format=json)

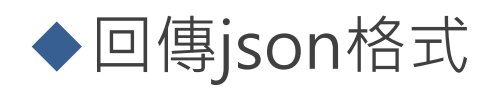

 [http://ptx.transportdata.tw/MOTC/v2/Rail/TRA/Station?\\$form](http://210.59.250.227/MOTC/Rail/TRA/Station?$format=xml)  [at=xml](http://210.59.250.227/MOTC/Rail/TRA/Station?$format=xml)

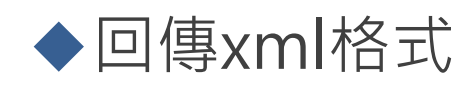

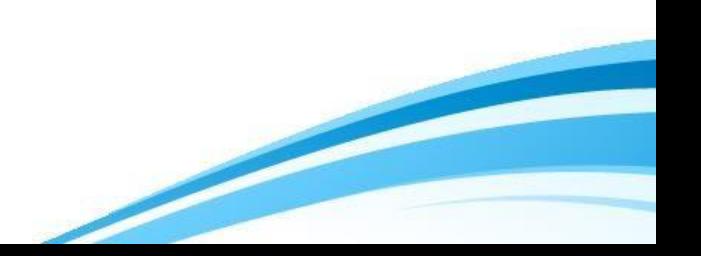

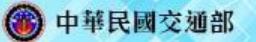

### **OData查詢選項-複合查詢**

- 取得臺北公車動態定時,車牌號碼的結尾為U7 的前30筆資料,並以行駛速度升冪排序
- [http://ptx.transportdata.tw/MOTC/v2/Bus/RealTimeByFrequency/City/Taipei?\\$filte](http://ptx.transportdata.tw/MOTC/v2/Bus/RealTimeByFrequency/City/Taipei?$filte) r=endswith(PlateNumb,'U7')&\$top=30&\$orderby=Speed asc
- 取得臺北公車動態定時,行駛速度的第1個位置為2,且只回傳行駛速度和車牌號碼
- [http://ptx.transportdata.tw/MOTC/v2/Bus/RealTimeByFrequency/City/Taipei?\\$sele](http://ptx.transportdata.tw/MOTC/v2/Bus/RealTimeByFrequency/City/Taipei?$sele)  ct=PlateNumb,Speed&\$filter=substring(cast(Speed,Edm.String),1) eq '2'
- 取得臺北公車站牌與路線時,經過的其中一站牌的站名有包含火車站就回傳,且只回傳 前10筆
- [http://ptx.transportdata.tw/MOTC/v2/Bus/StopOfRoute/City/Taipei?\\$top=10&\\$filt](http://ptx.transportdata.tw/MOTC/v2/Bus/StopOfRoute/City/Taipei?$top=10&$filt) er= Stops/any(d:(contains(d/StopName/Zh\_tw, '火車站') eq true))

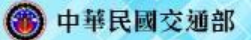

**OData查詢選項-**\$spatialFilter

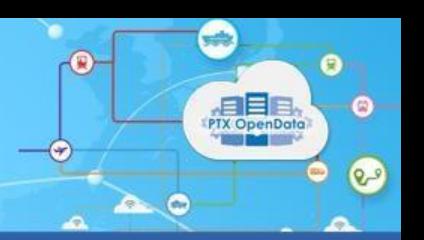

### **PTX custom query option**

■ 規範函數

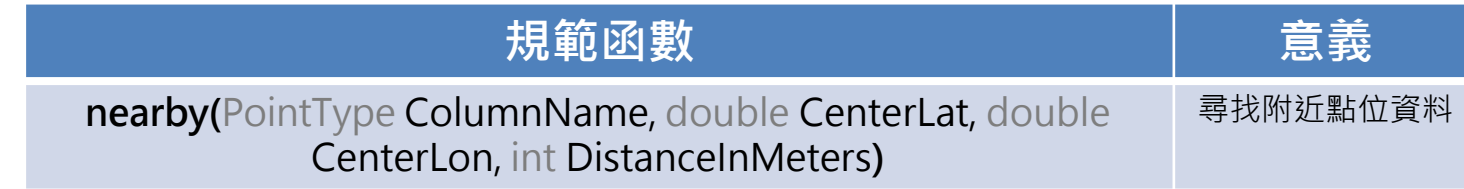

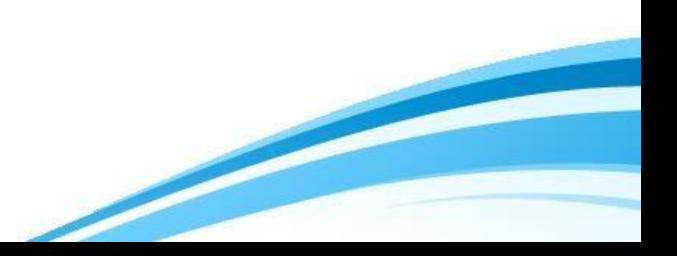

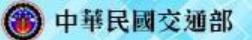

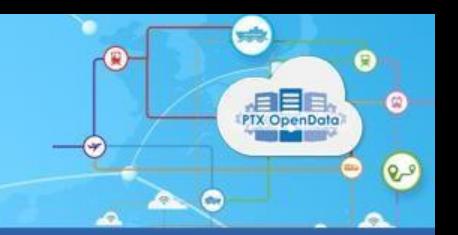

### **OData查詢選項-**\$spatialFilter

#### ■ 規範函數範例

- 過濾臺北市公車站牌,尋找中心點: 緯度25.05463, 經度121.46584, 範圍150 公尺 內的資料
- https://ptx.transportdata.tw/MOTC/v2/Bus/Stop/City/Taipei?\$spatialFilter=ne arby(StopPosition, 25.05463, 121.46584, 150)

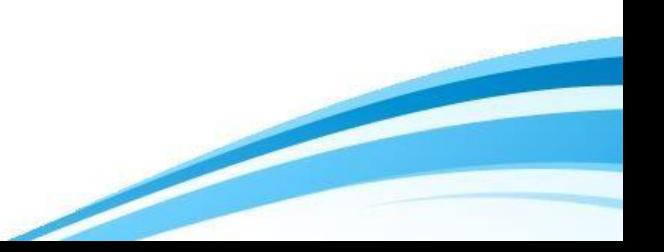

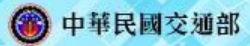

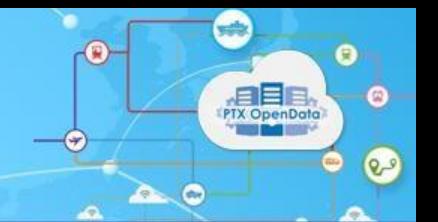

## 、ODATA實際應用

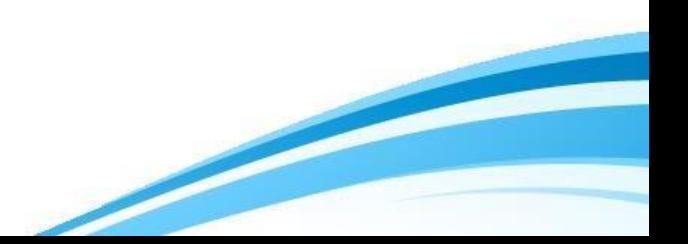

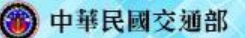

### **透過GeoHash篩選點位資料**

所有 PTX 的點位相關服務中皆有 GeoHash 地理空間 編碼之欄位(如:公車站牌、臺鐵車站資料等服務), 可利用該欄位做空間查詢(參考文獻: https://www.jianshu.com/p/1ecf03293b9a)

- ■使用情境範例:篩選出臺北車站方圓 100 公尺內的 所有臺北市區公車站牌資料
	- Step1: 搜尋半徑 100 公尺的資料應使用 7 位 GeoHash 編碼來做篩選
	- Step2: 找出所有臺北車站及其附近 8 個 7 位的 GeoHash 編碼: wsqqt0h、wsqqt0j、wsqqt0n、wsqqmpu、wsqqmpv**、**wsqqmpy、wsqqmps、 wsqqmpt、wsqqmpw

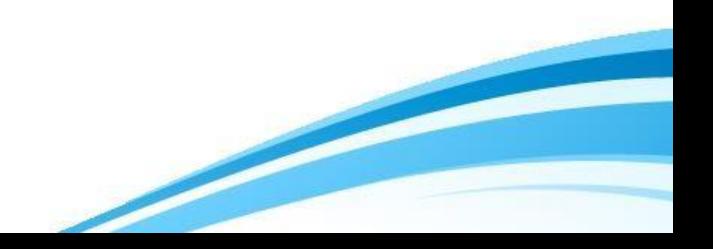

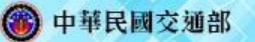

### **透過GeoHash篩選點位資料**

 Step3: 利用 OData 篩選出 GeoHash 欄位開頭 7 位編碼為上述 9 個編碼 的資料:

https://ptx.transportdata.tw/MOTC/v2/Bus/Stop/City/Taipei?\$filter=startswith (StopPosition/GeoHash, 'wsqqt0h') or startswith(StopPosition/GeoHash, 'wsqqt0j') or startswith(StopPosition/GeoHash, 'wsqqt0n') or startswith(StopPosition/GeoHash, 'wsqqmpu') or startswith(StopPosition/GeoHash, 'wsqqmpv') or startswith(StopPosition/GeoHash, 'wsqqmpy') or startswith(StopPosition/GeoHash, 'wsqqmps') or startswith(StopPosition/GeoHash, 'wsqqmpt') or startswith(StopPosition/GeoHash, 'wsqqmpw')

Step4: 前一步驟的查詢並非精確篩選出方圓 100 公尺内的資料,而只是 找出所有可能落在100公尺内的「候選點」,因此在將前一步驟的資料 拉回本地端後,必須在本地端做一次精確的篩選(此處會根據不同語言而 有不同的寫法,因此不提供此範例說明)

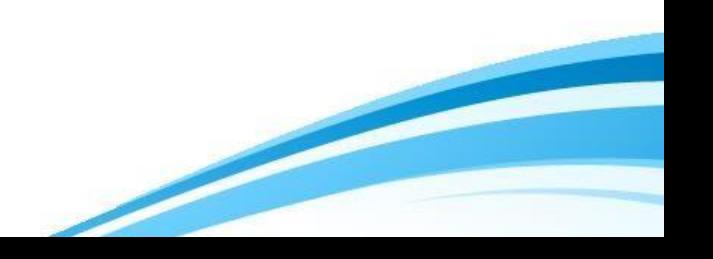

 $\mathbf{e}$